# **Como marcar uma Teleconsulta**

App CA Seguros

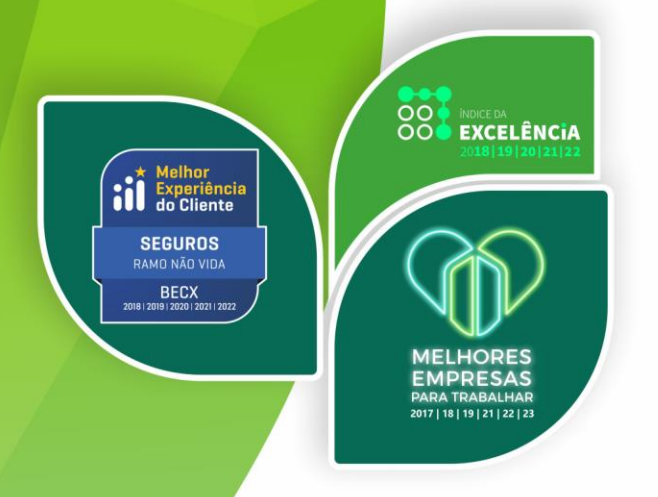

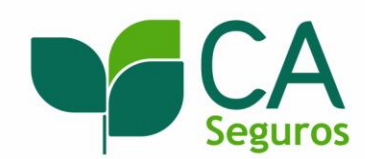

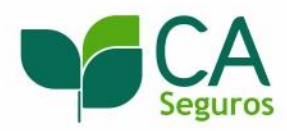

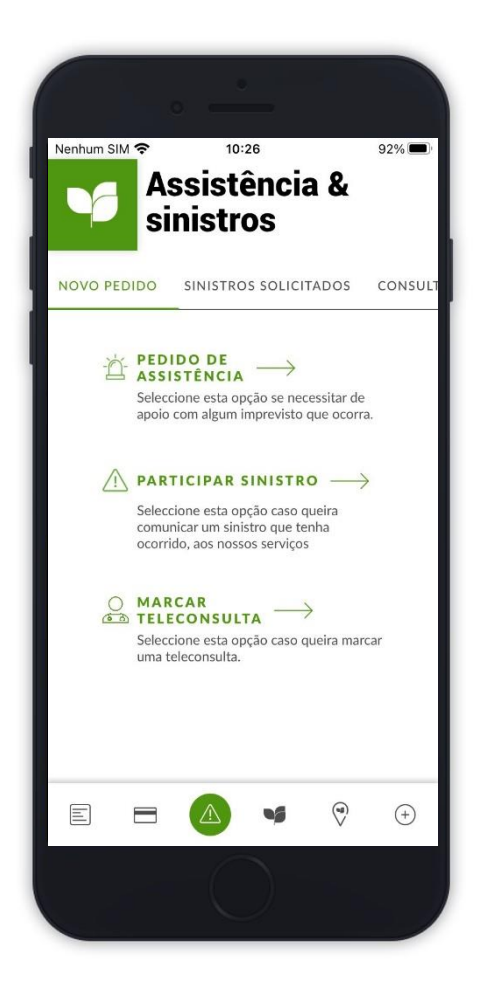

Aceda a Assistência & sinistros. Clique em **Marcar Teleconsulta**

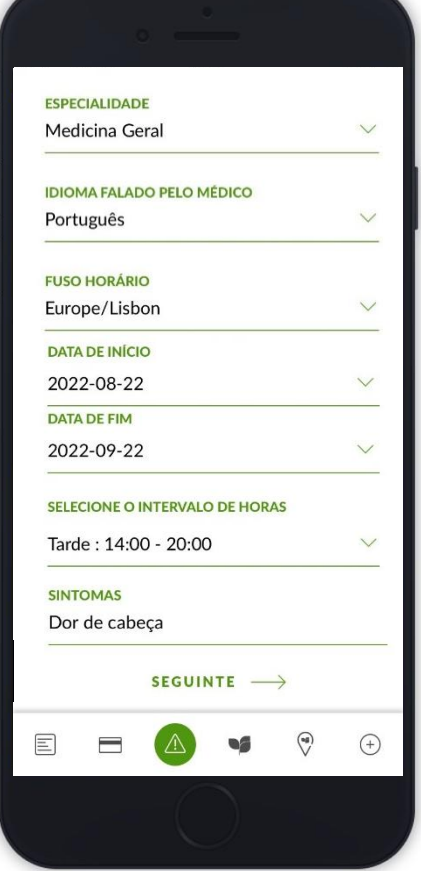

Preencha os dados necessários

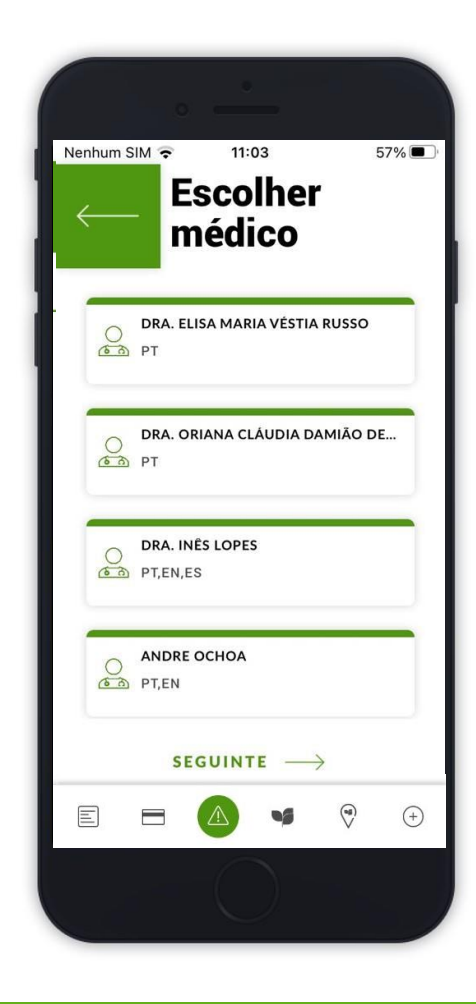

Escolha o médico(a)

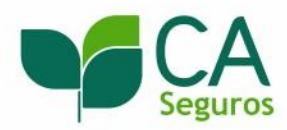

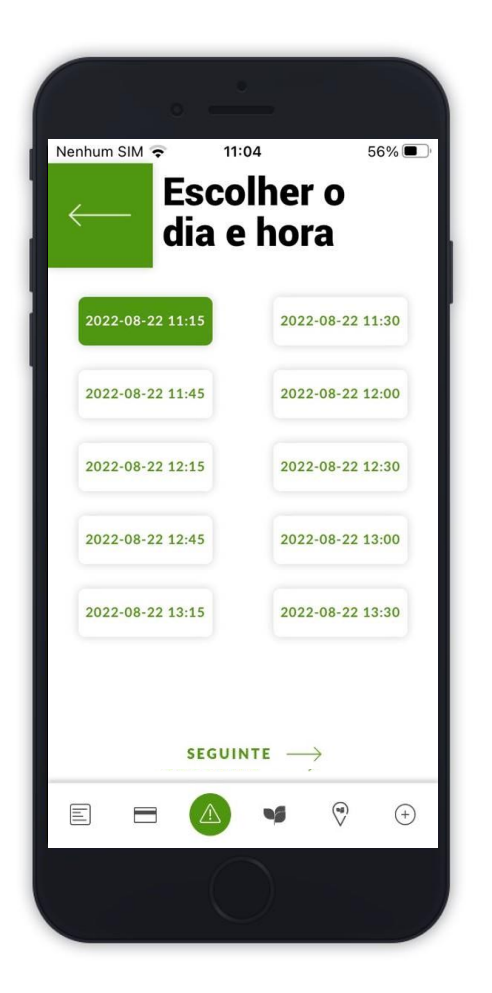

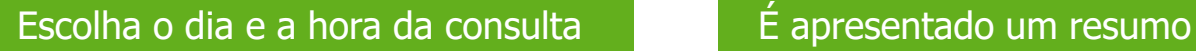

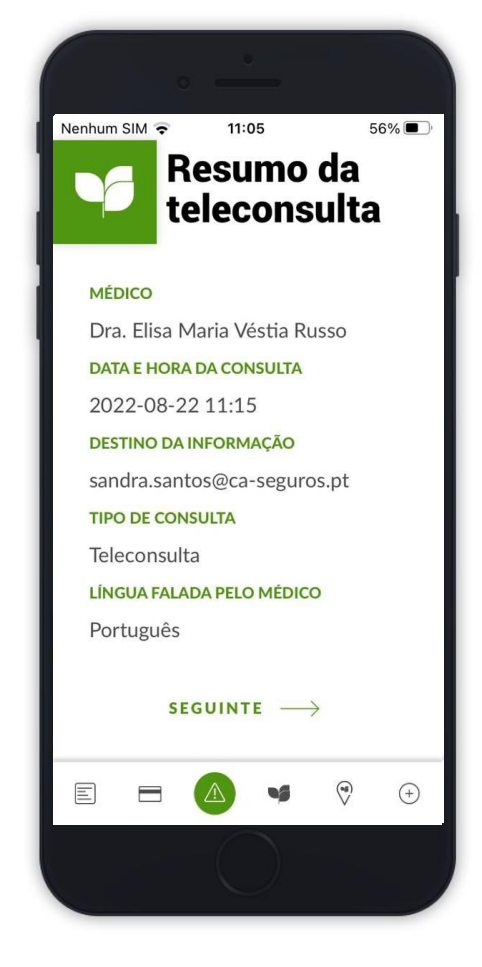

da informação preenchida

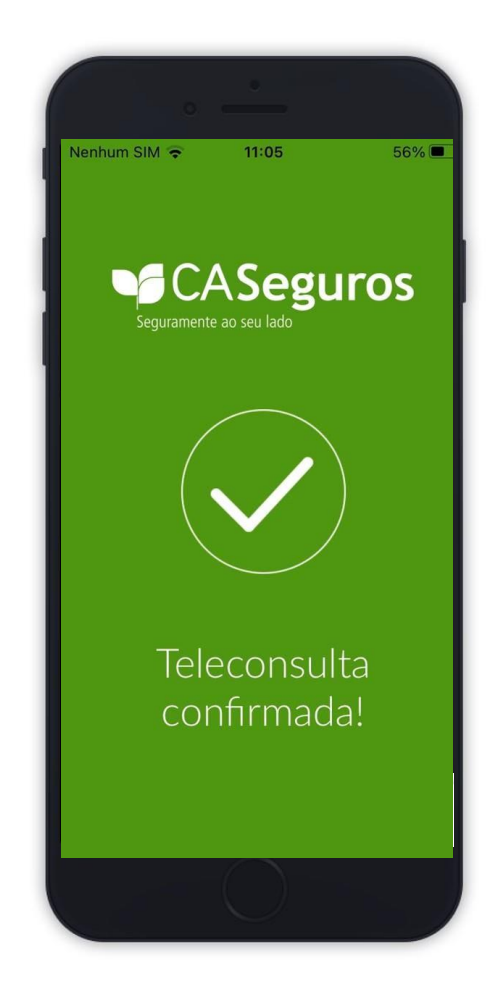

A teleconsulta está confirmada

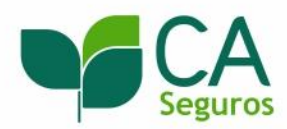

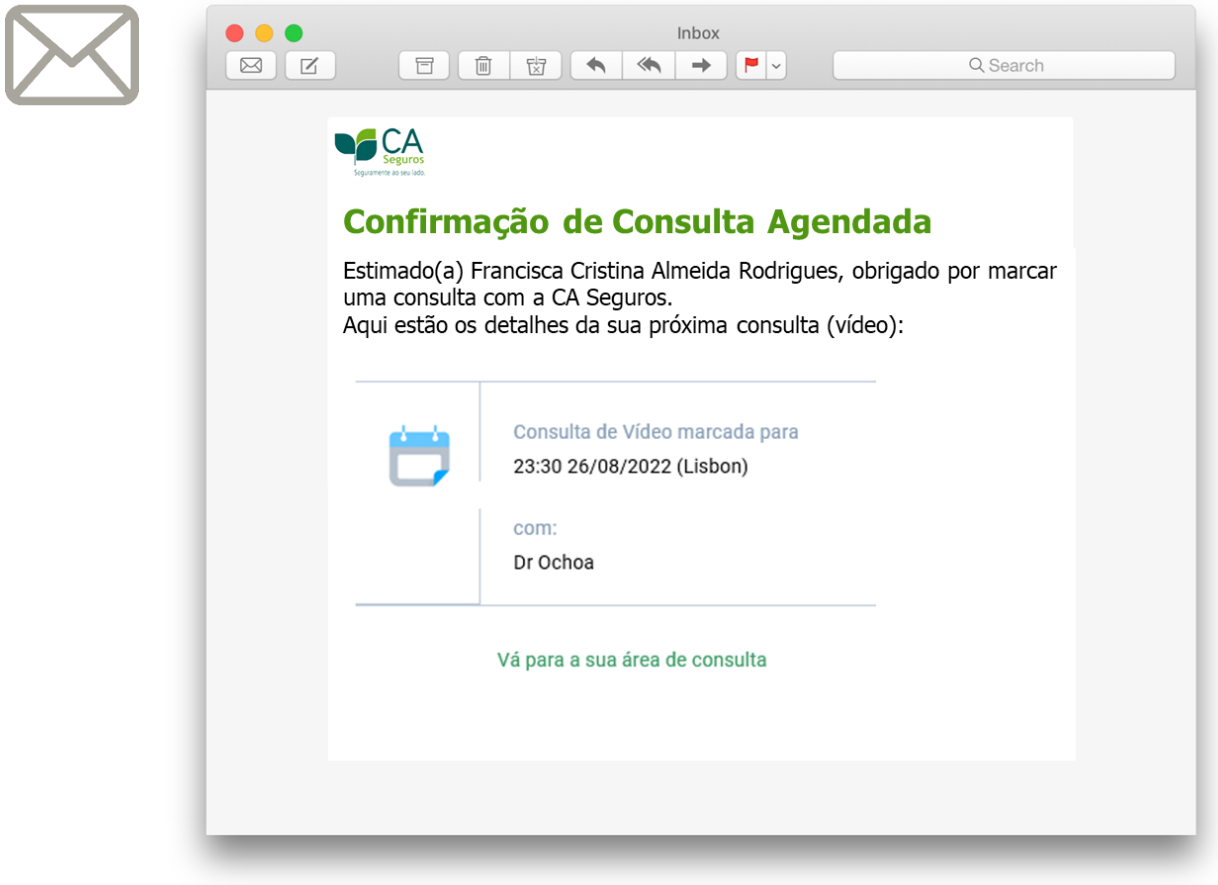

Receberá um e -mail com a confirmação da consulta agendada. Aqui poderá aceder à sua **Área de Consulta.**

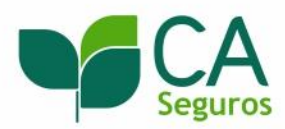

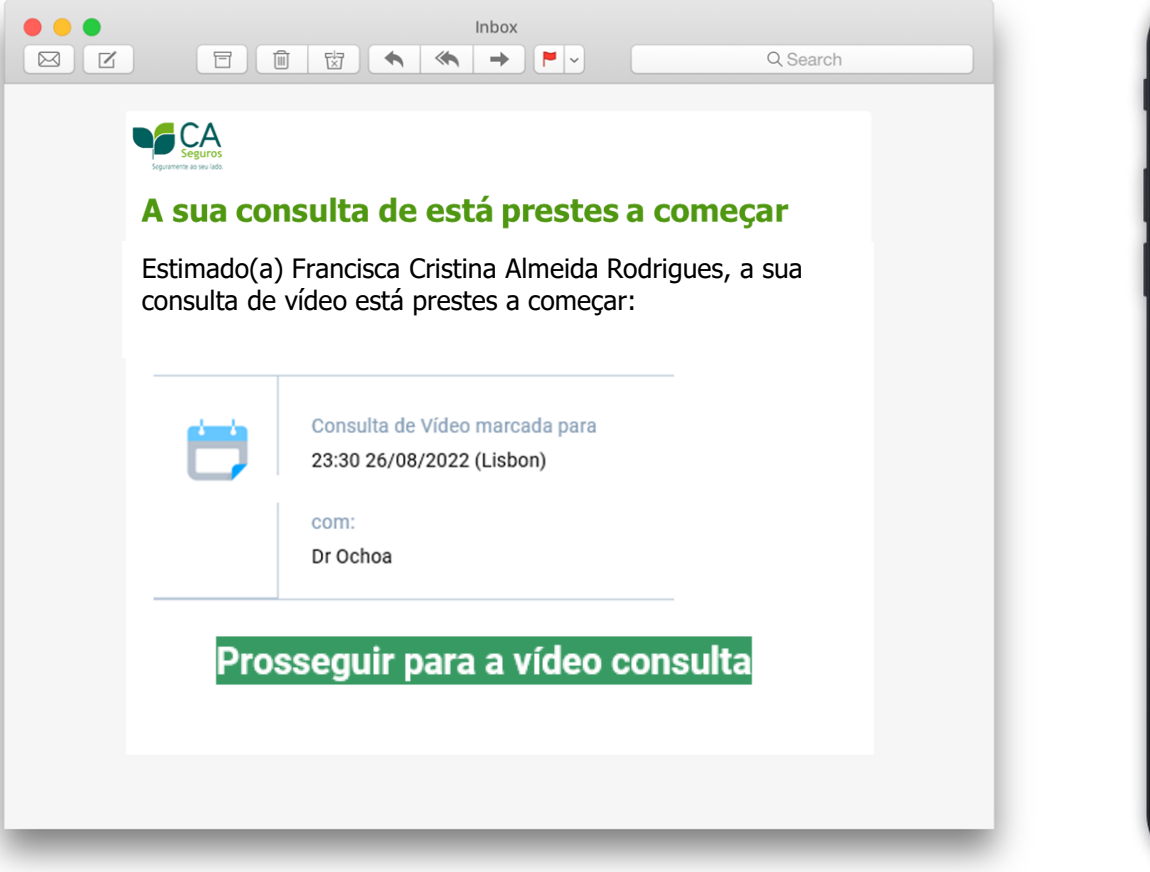

10:01 $\sim$  $\mathbf{m} \in \mathbb{R}$ ◀ CA Seguros ₹ **RNA** SMS<br>Hoje, 10:01 Video consulta prestes a iniciar. Ligue-se agora em https://v.knok.care/ LOZHTm5nPT0=  $\bullet$   $\bullet$   $\overline{\bullet}$   $\overline{\bullet}$   $\overline{\bullet}$  $\bullet$ OK Obrigado Obrigada Q W E R T Y U  $|1|0|P$ S D F G H J K L  $\mathsf A$ Z X C V B N M  $\bullet$  $\circ$ espaço 123 enter  $\odot$  $\mathbb Q$ 

5 minutos antes da hora da marcação, clique no link enviado via SMS e/ou email para aceder à consulta.

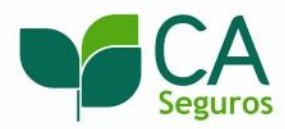

### **Prepare-se antes da consulta:**

- Motivo da consulta  $\blacksquare$
- Sintomas e medicação actual  $\blacksquare$
- Informação relevante do seu historial clínico  $\blacksquare$
- Fotografias/exames a partilhar. $\blacksquare$

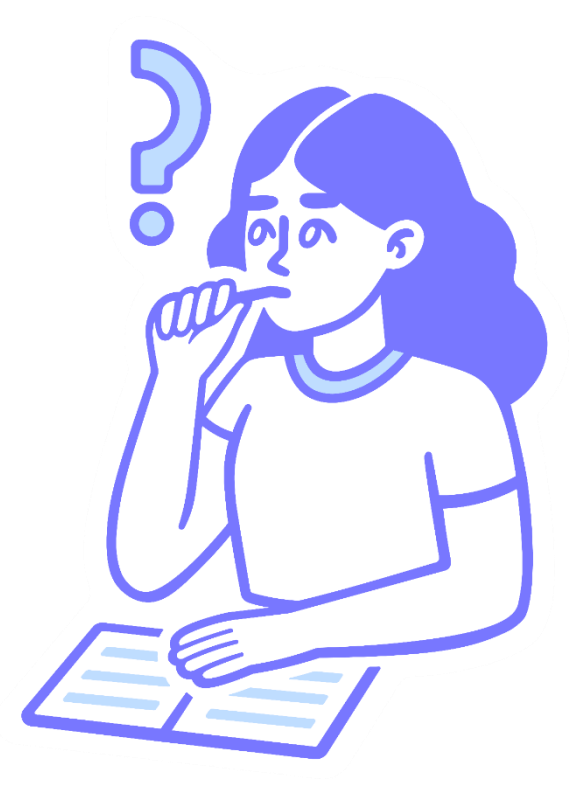

Prepare a sua consulta e anote todas as questões que pretende colocar ao seu médico.

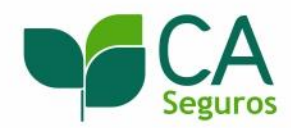

### **Garanta:**

- Boas condições de iluminação  $\blacksquare$
- Ambiente calmo e silencioso  $\blacksquare$
- Dispositivo com câmara, microfone e colunas funcionais  $\blacksquare$
- Bom acesso de internet  $\blacksquare$
- Navegador compatível\* e actualizado $\blacksquare$

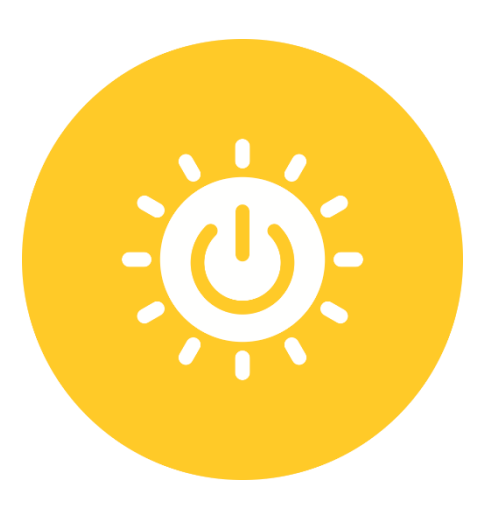

#### Assegure que tem as condições necessárias para uma boa experiência de teleconsulta

\*Chrome, Firefox, Edge, Safari, Samsung Internet, Android Browser - mediante o dispositivo que utilizar.

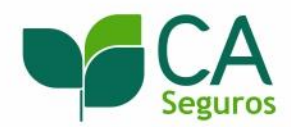

## **Ao entrar na teleconsulta:**

- Dê permissão à câmara e ao microfone  $\blacksquare$
- Poderá partilhar ficheiros com o seu médico, através do  $\blacksquare$ separador "Ficheiros"
- Aguarde até o médico iniciar a teleconsulta para começar a  $\blacksquare$ participar
- No final da teleconsulta, agradecemos que avalie o serviço  $\blacksquare$
- Poderá aceder a todos os arquivos partilhados na sua **Área de Consulta**

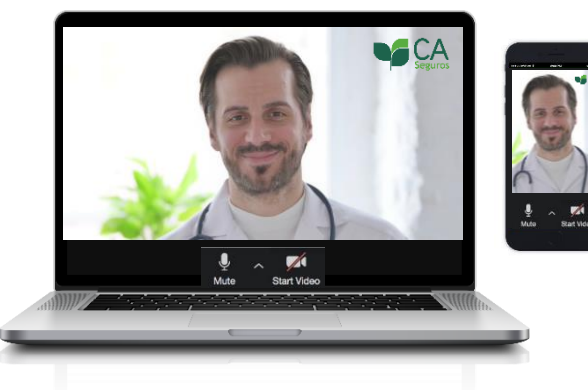

Desejamos-lhe uma boa consulta!

O Seguro CA CliniCard é um produto da Crédito Agrícola Seguros, Companhia de Seguros de Ramos Reais, S.A.. Esta informação não dispensa a consulta da informação pré-contratual e contratual legalmente exigida

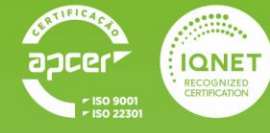

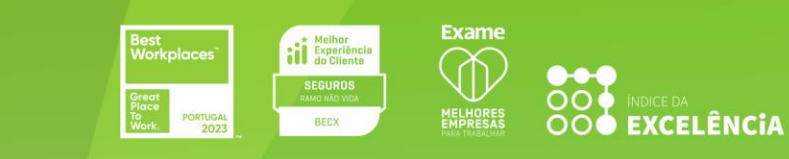

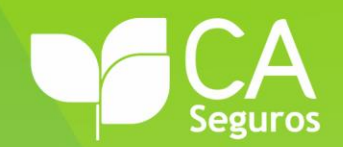